# **Developing Applications for iOS**

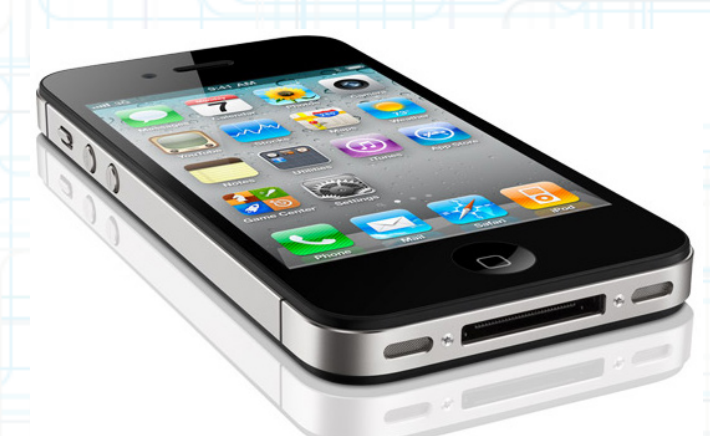

# Lecture 6: Table Views

Radu Ionescu raducu.ionescu@gmail.com Faculty of Mathematics and Computer Science University of Bucharest

# **Content**

- UITableView
- Creating Table View MVCs
- UITableViewDataSource
- UITableViewDelegate

#### Very important class for displaying data in a table

- One-dimensional table.
- It's a subclass of UIScrollView.
- Table can be a static or dynamic list of items.
- Lots and lots of customization via a dataSource protocol and a delegate protocol.
- Very efficient even with very large sets of data.

#### Displaying multi-dimensional tables

- Usually done via a UINavigationController containing multiple MVC's where View is UITableView.
- Or, via the new UICollectionView in iOS 6.0. Collection views provide the same general function as table views, except that a collection view is able to support more layouts.
- Collection views support customizable layouts that can be used to implement multi-column grids, circular layouts, and many more.

#### Kinds of UITableViews

- Plain or Grouped.
- Static or Dynamic.
- Divided into sections or not.
- Different formats for each row in the table (including completely customized).

#### UITableViewStylePlain UITableViewStyleGrouped

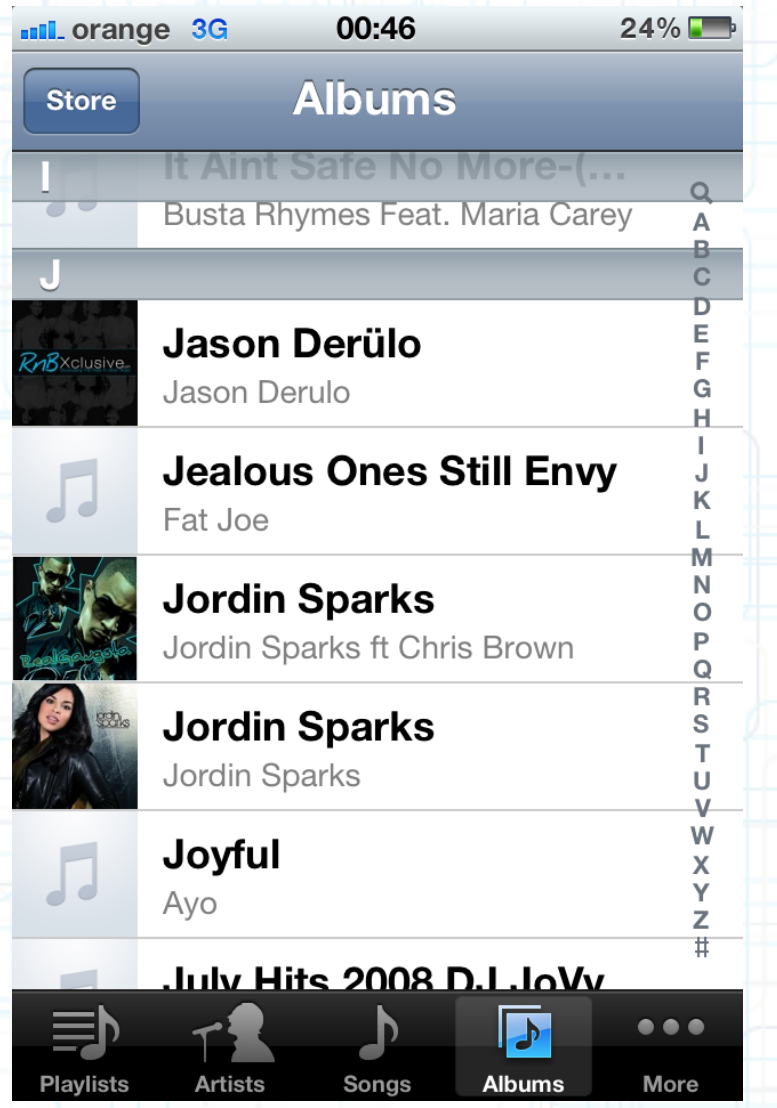

#### $100\%$  $\blacksquare$  orange  $\widehat{\mathcal{R}}$ 11:39 **Settings Location Services** On  $\rightarrow$ **Carrier** RO ORANGE > **Sounds**  $\rightarrow$  $\blacktriangleright$ **Brightness**  $\frac{1}{2}$ ⋟ Wallpaper  $\blacktriangleright$  $\left[\frac{1}{2},\frac{1}{2}\right]$ General  $\blacktriangleright$ iCloud  $\circ$  $\blacktriangleright$ **Mail, Contacts, Calendars**  $\blacktriangleright$ **SO** Twitter ⋟

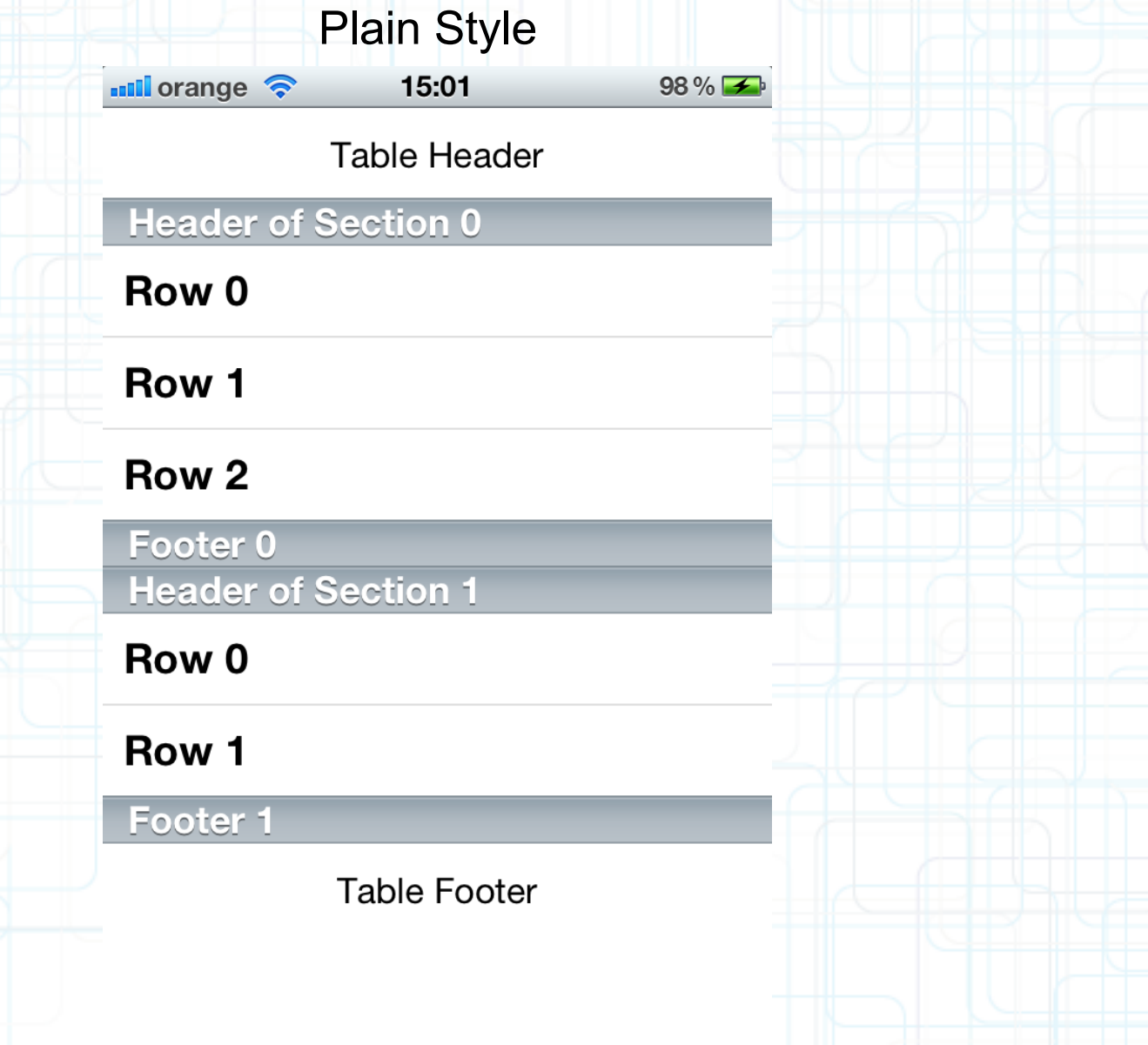

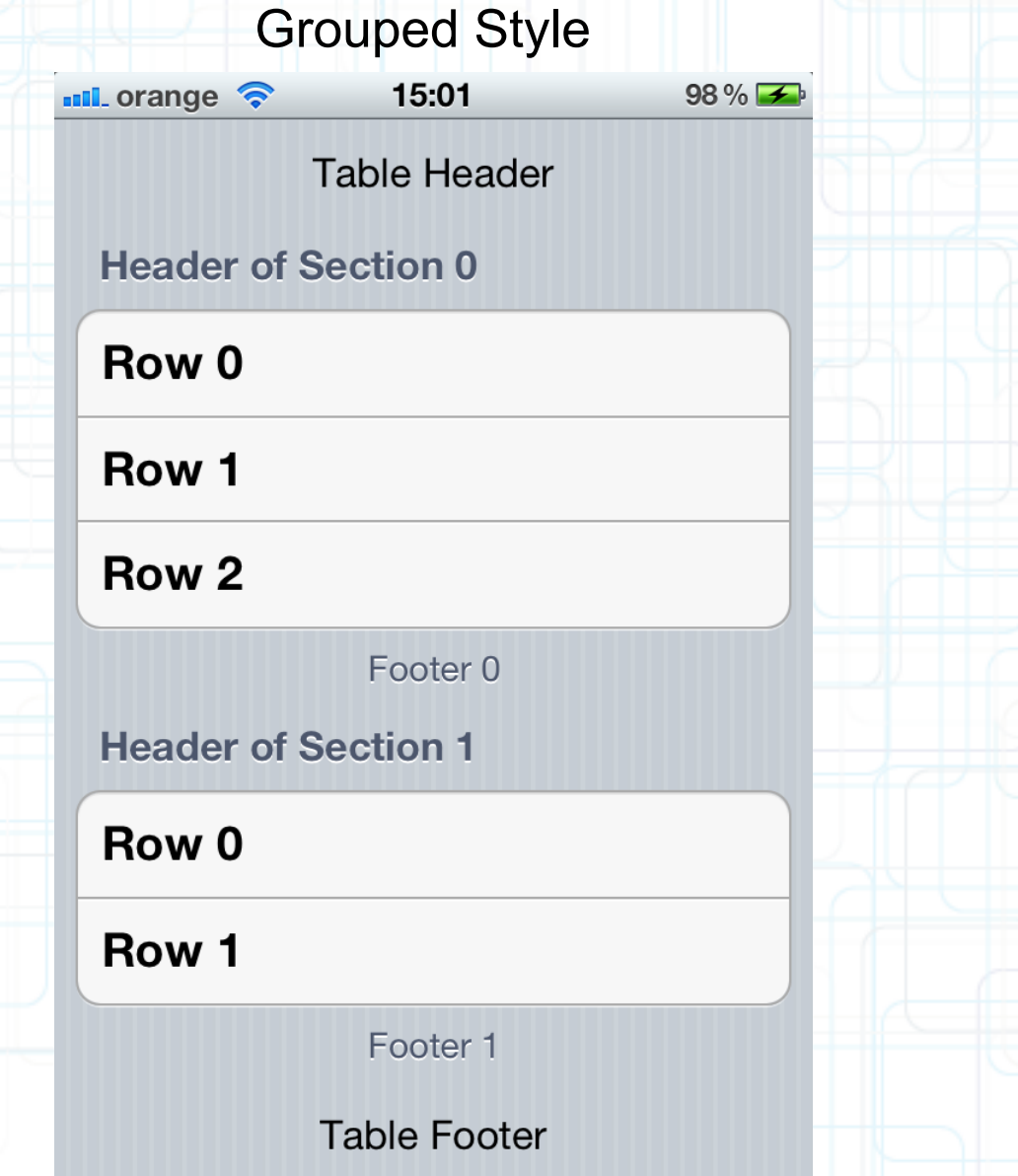

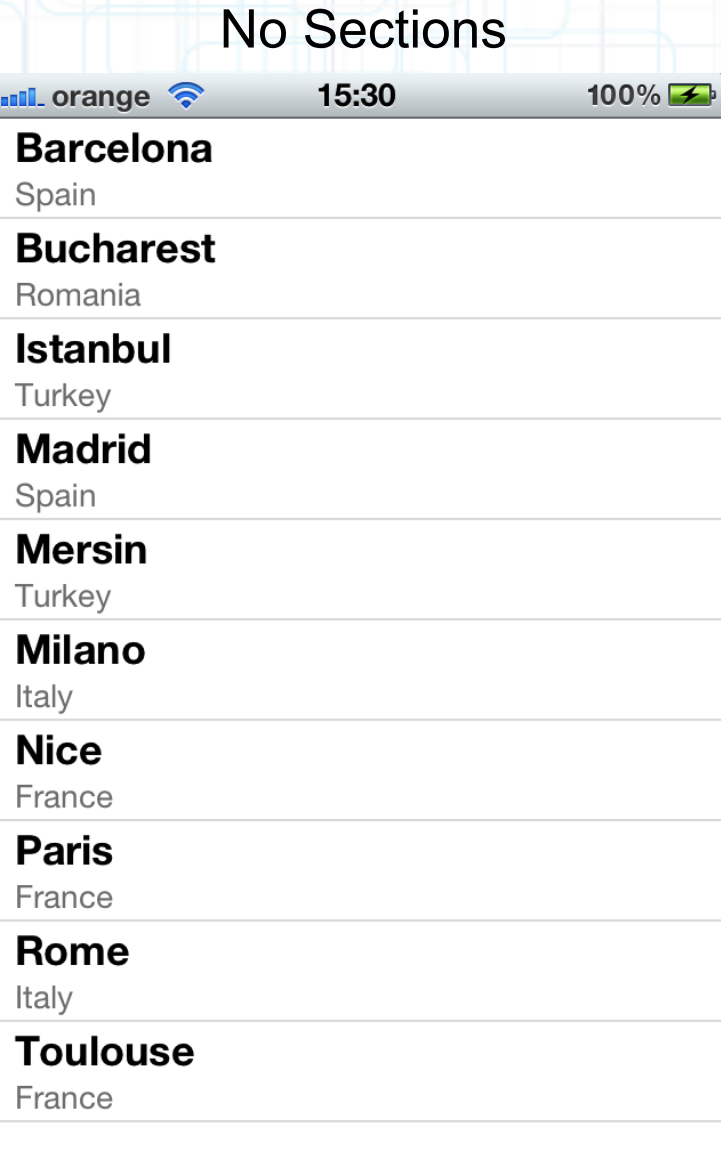

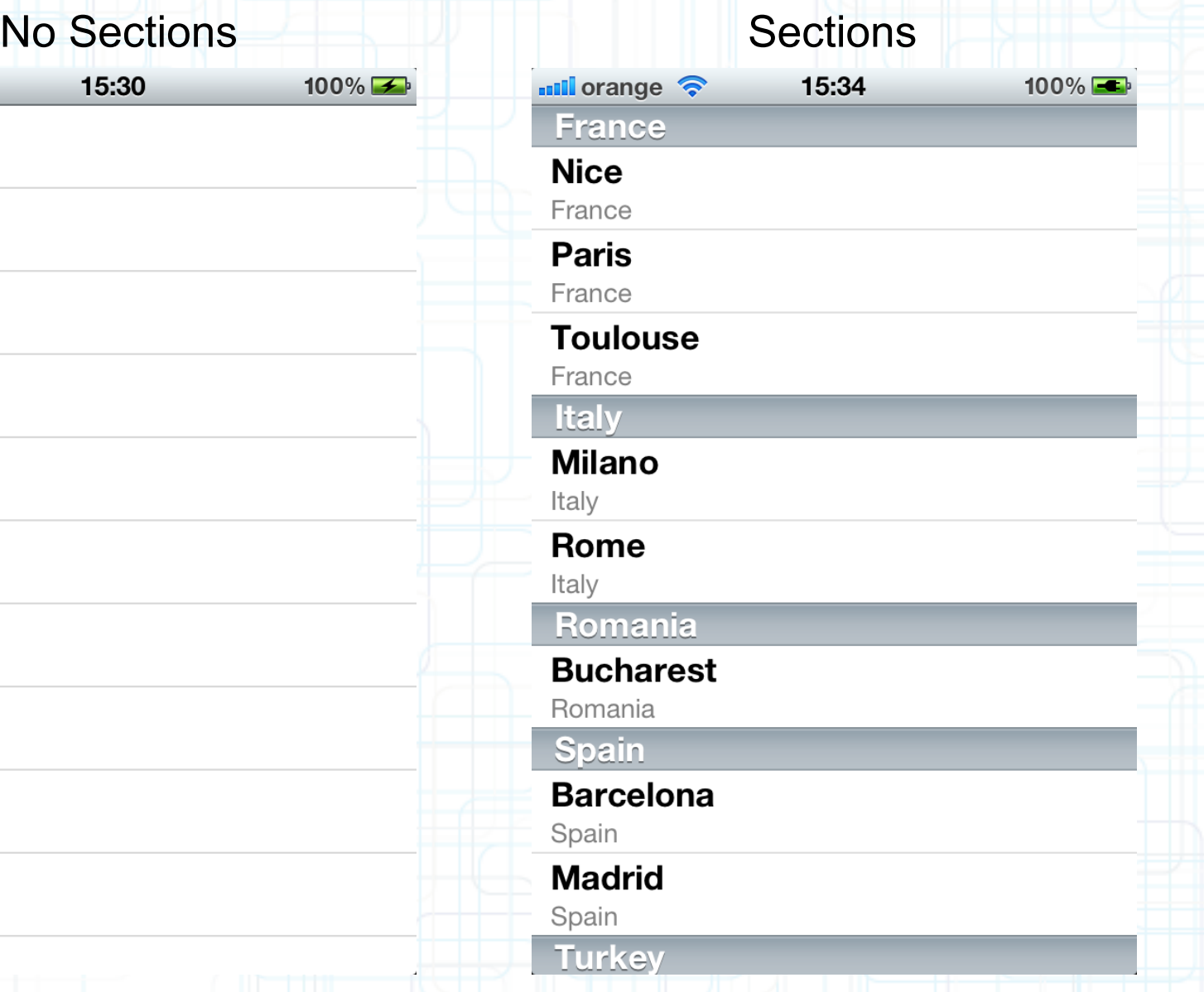

# **Cell Type**

#### **Subtitle** UITableViewCellStyleSubtitle

#### Right Detail UITableViewCellStyleValue1

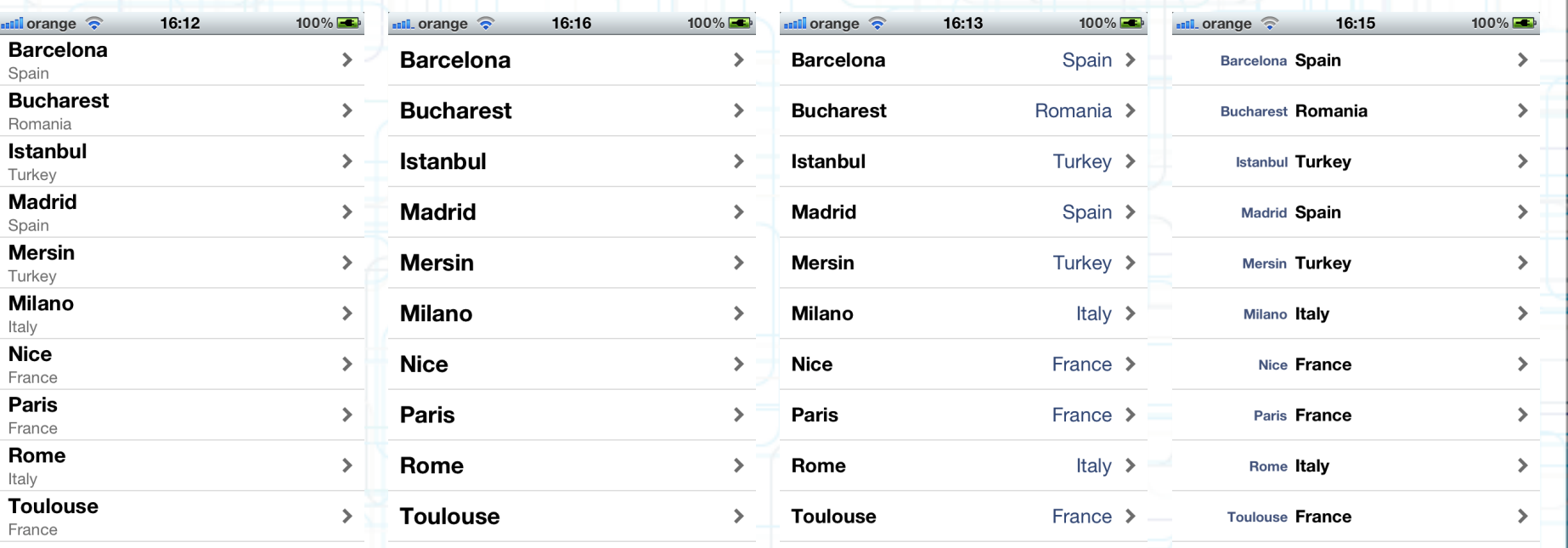

**Basic** UITableViewCellStyleDefault

Left Detail UITableViewCellStyleValue2

#### UITableViewController is the iOS class used as the base class for MVC's that display UITableViews.

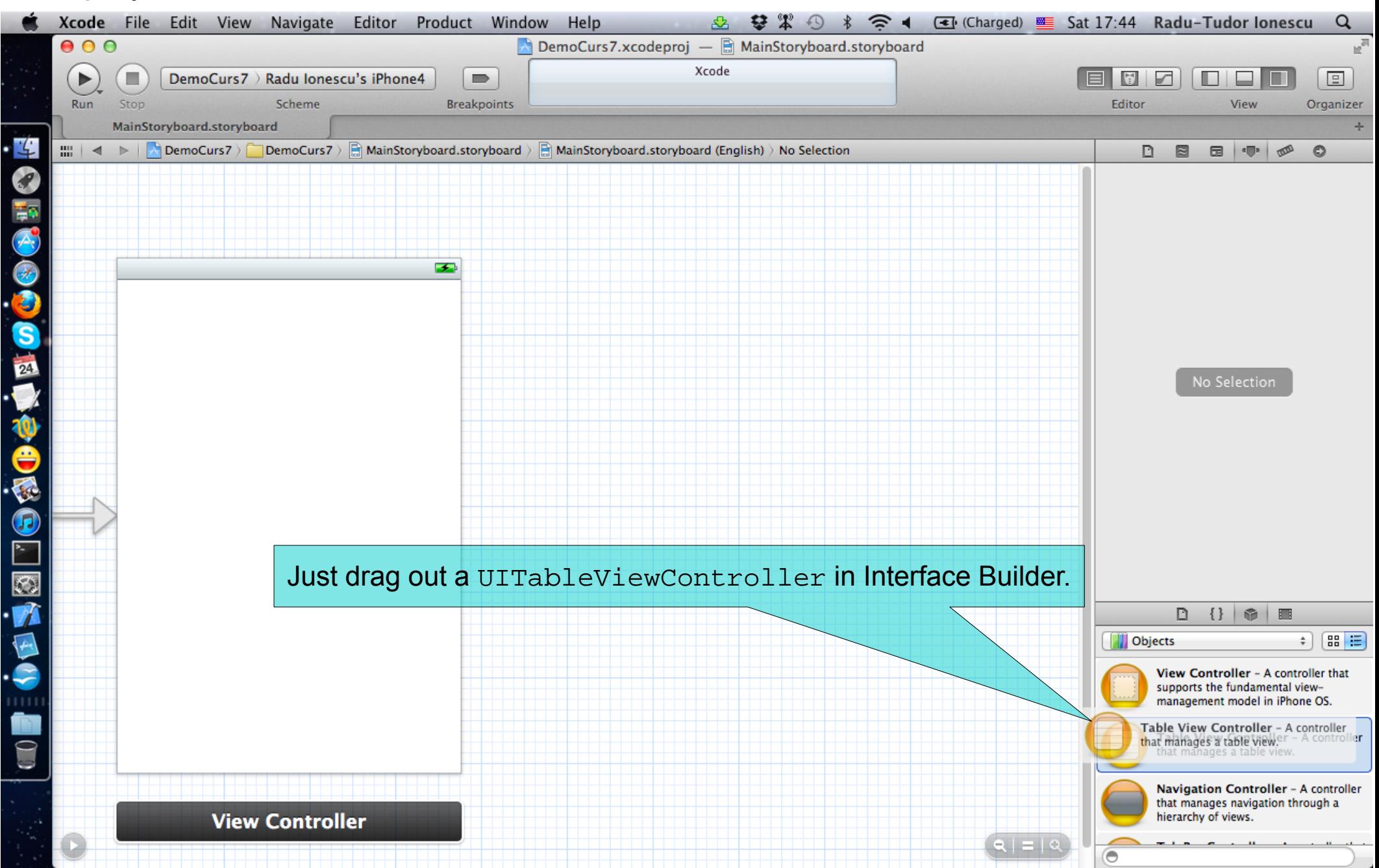

#### UITableViewController is the iOS class used as the base class for MVC's that display UITableViews.

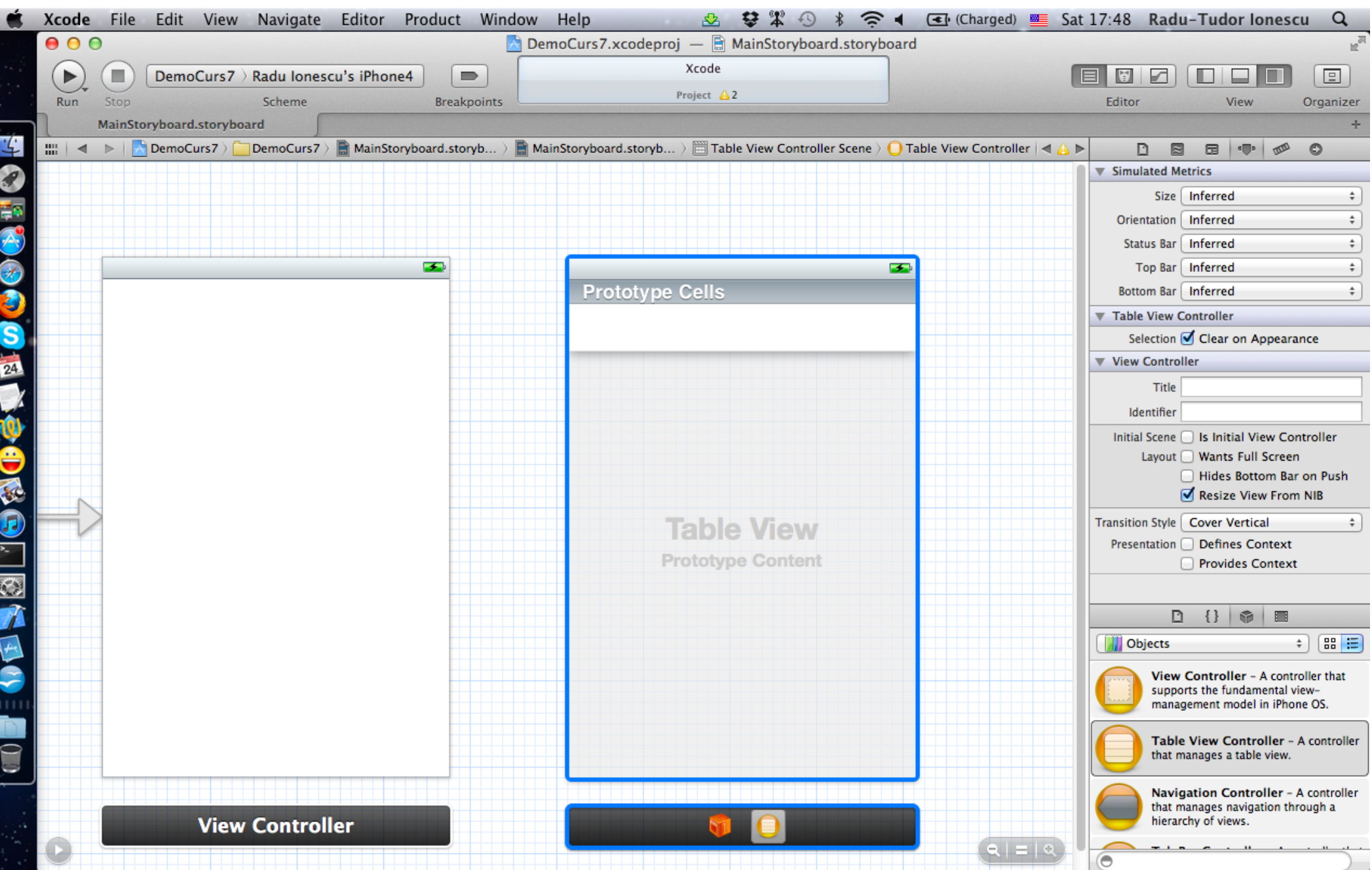

#### Choose "New File ..." from the File menu to create a custom subclass of UITableViewController.

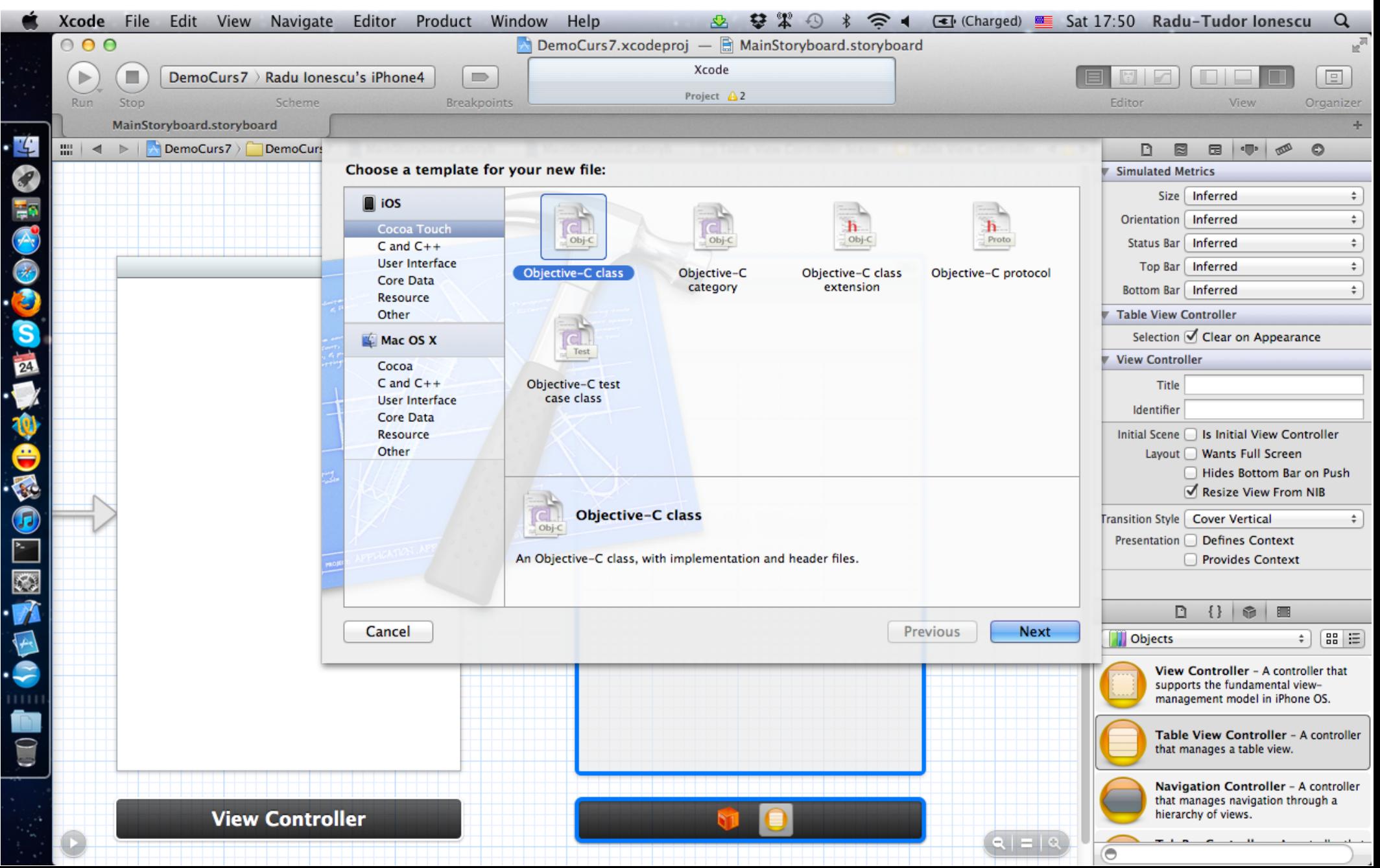

#### Choose "New File ..." from the File menu to create a custom subclass of UITableViewController.

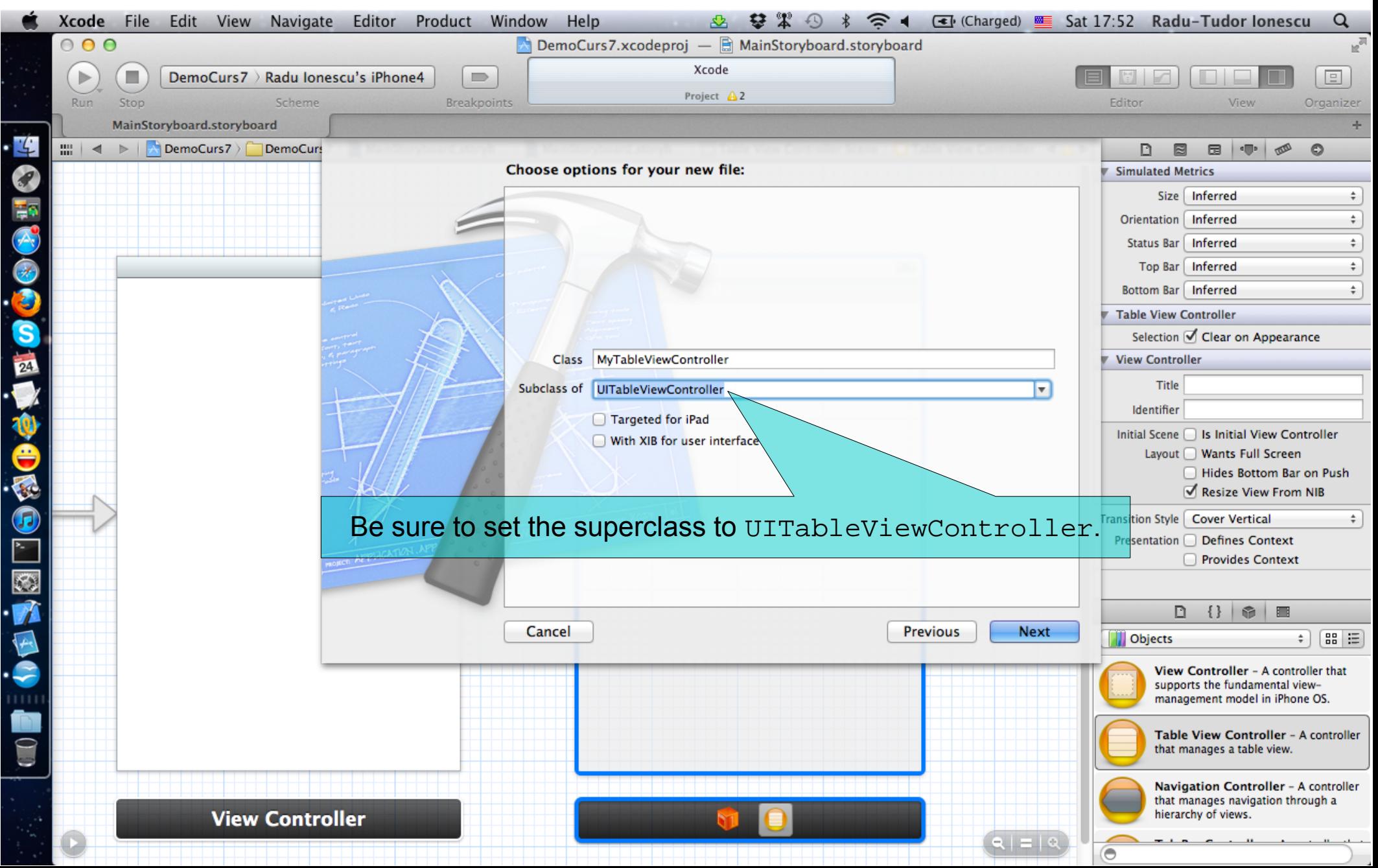

#### Choose "New File ..." from the File menu to create a custom subclass of UITableViewController.

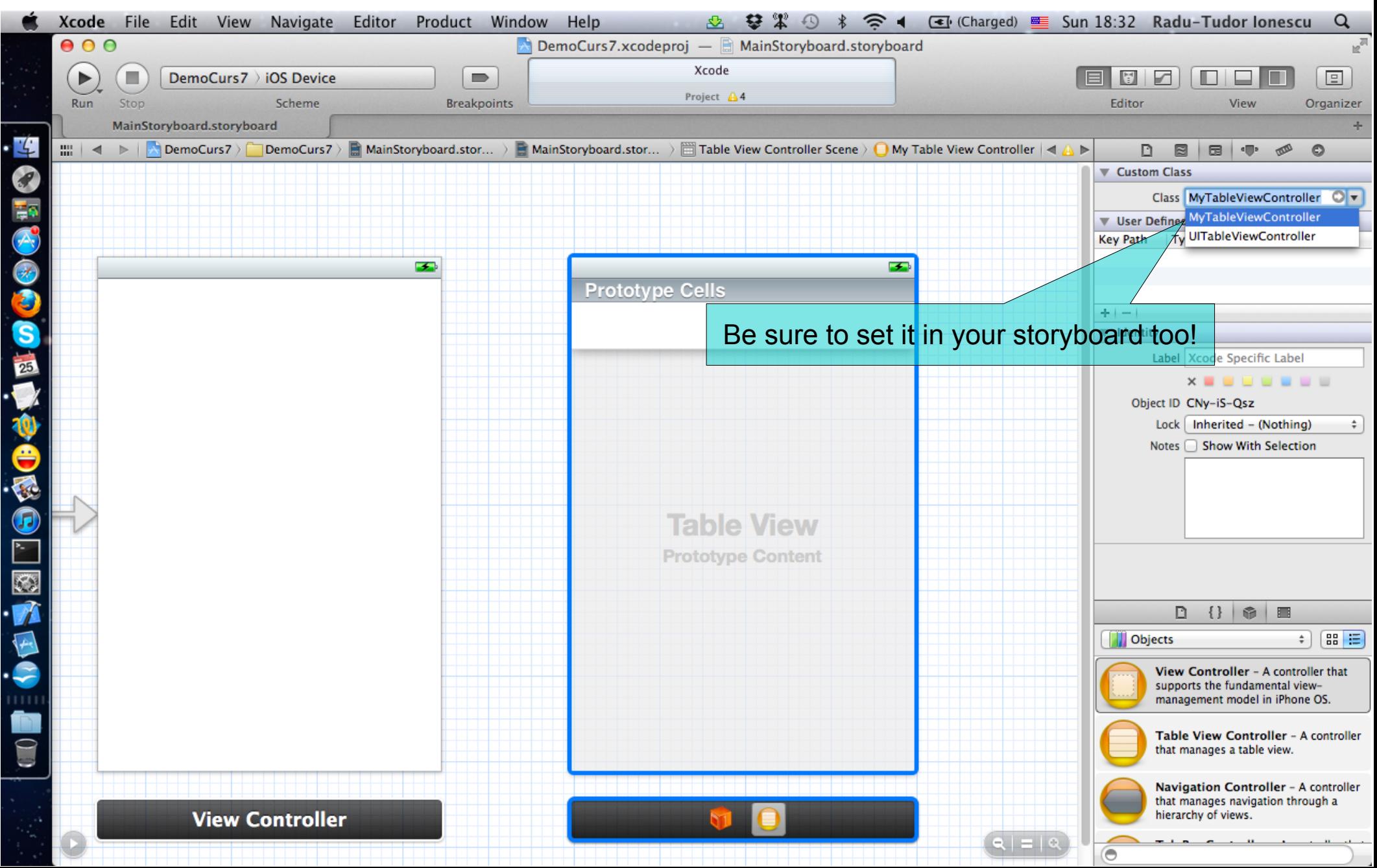

You can customize both the look of the table view and its cells from Interface Builder.

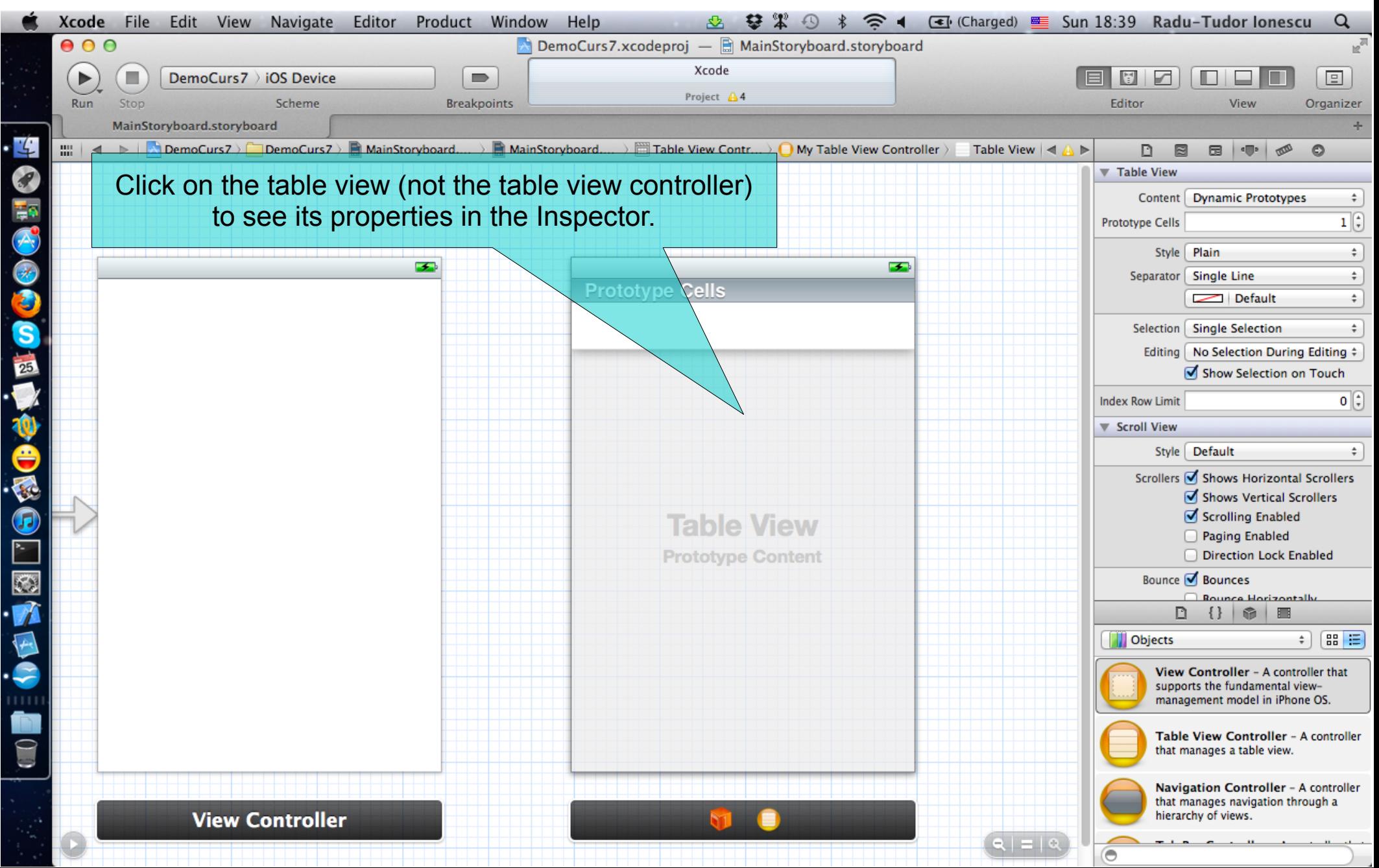

You can customize both the look of the table view and its cells from Interface Builder.

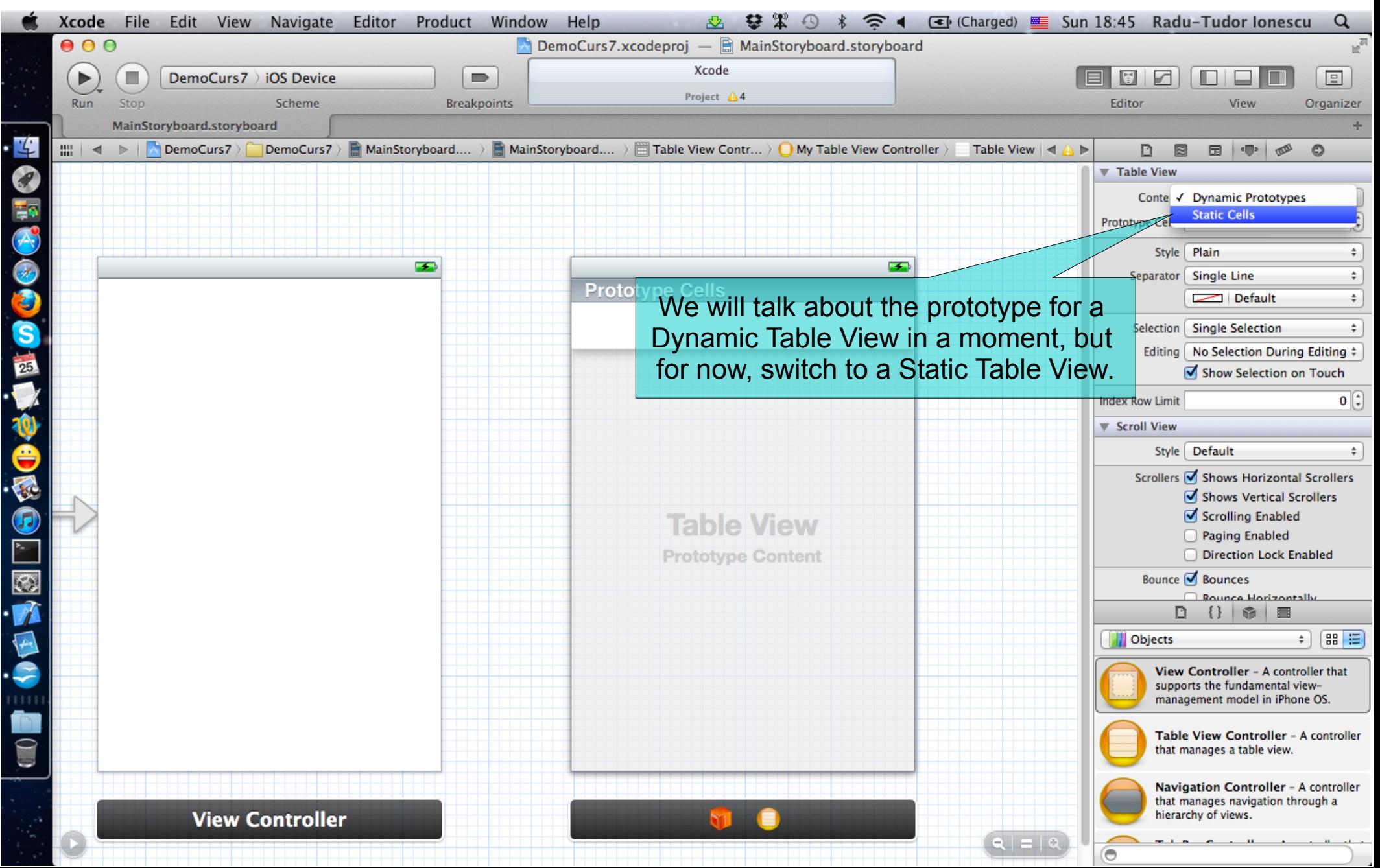

You can customize both the look of the table view and its cells from Interface Builder.

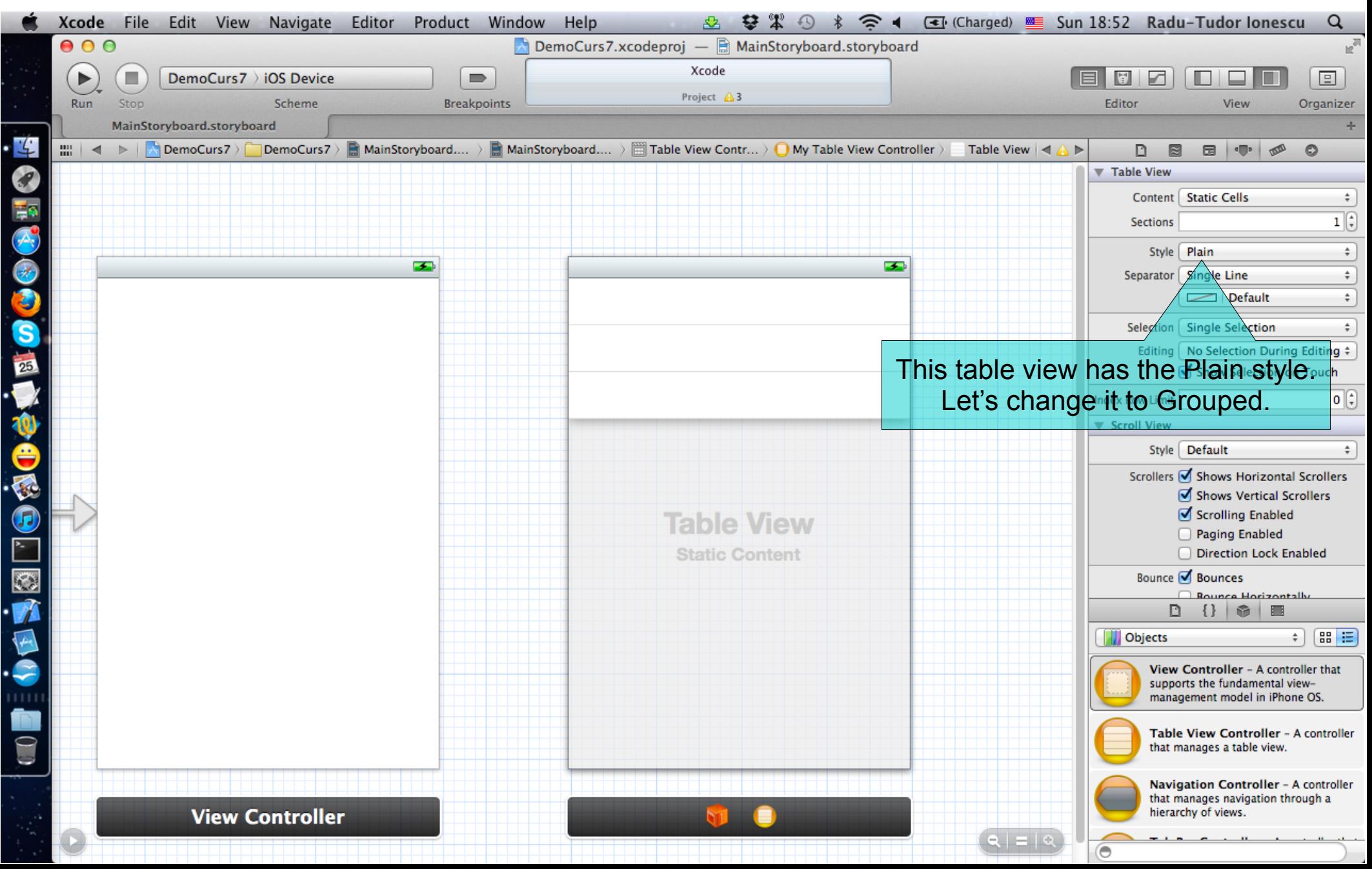

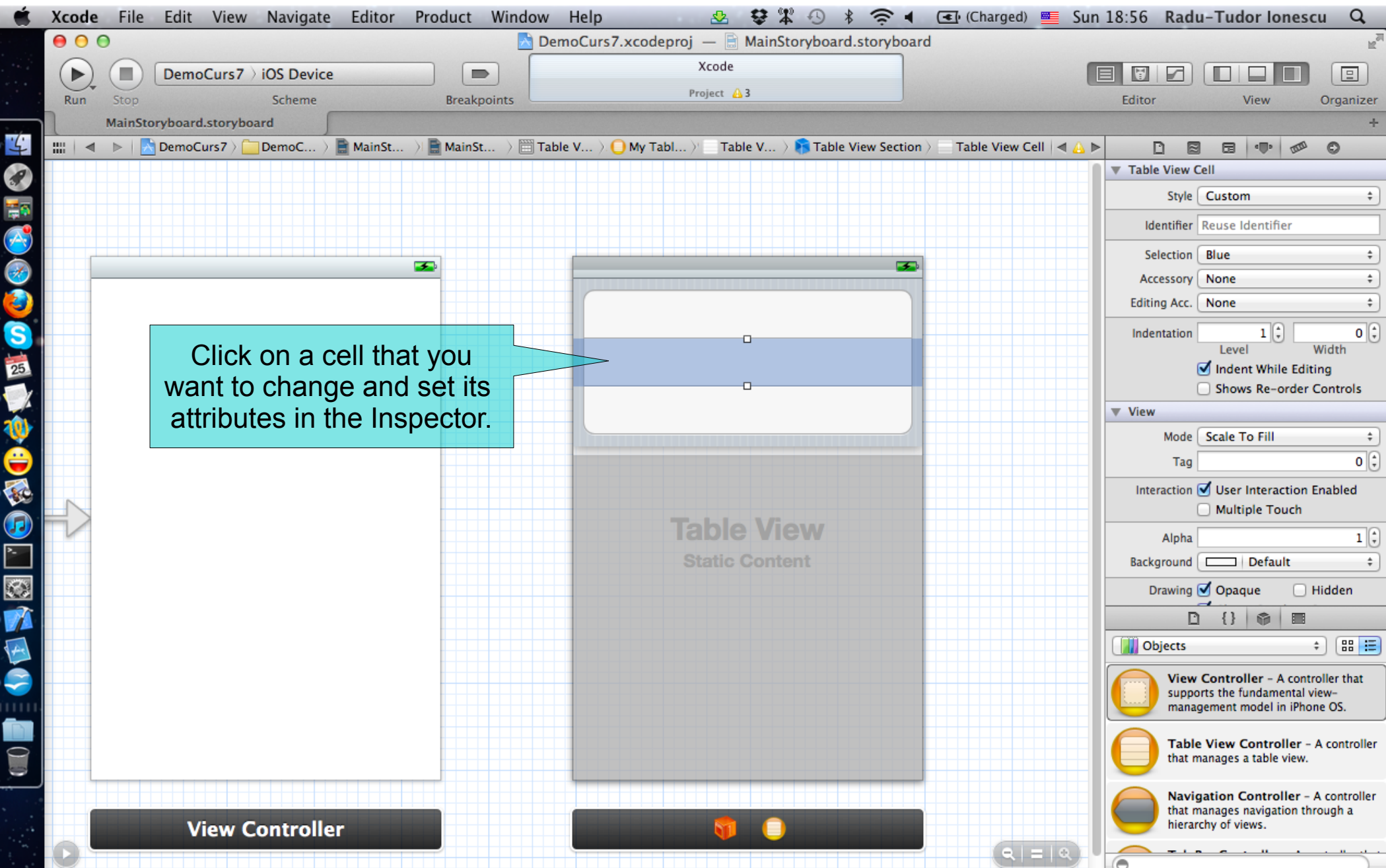

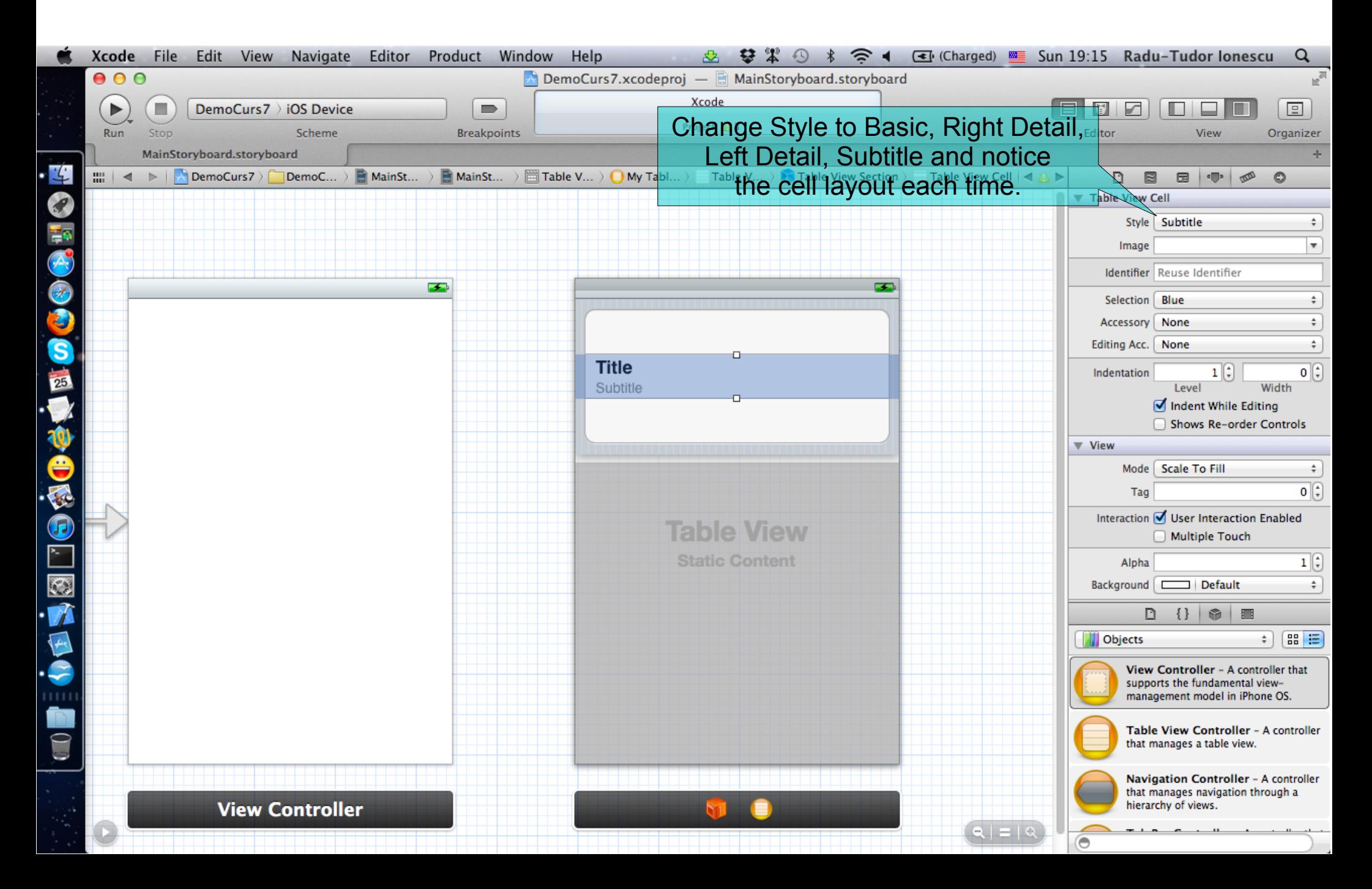

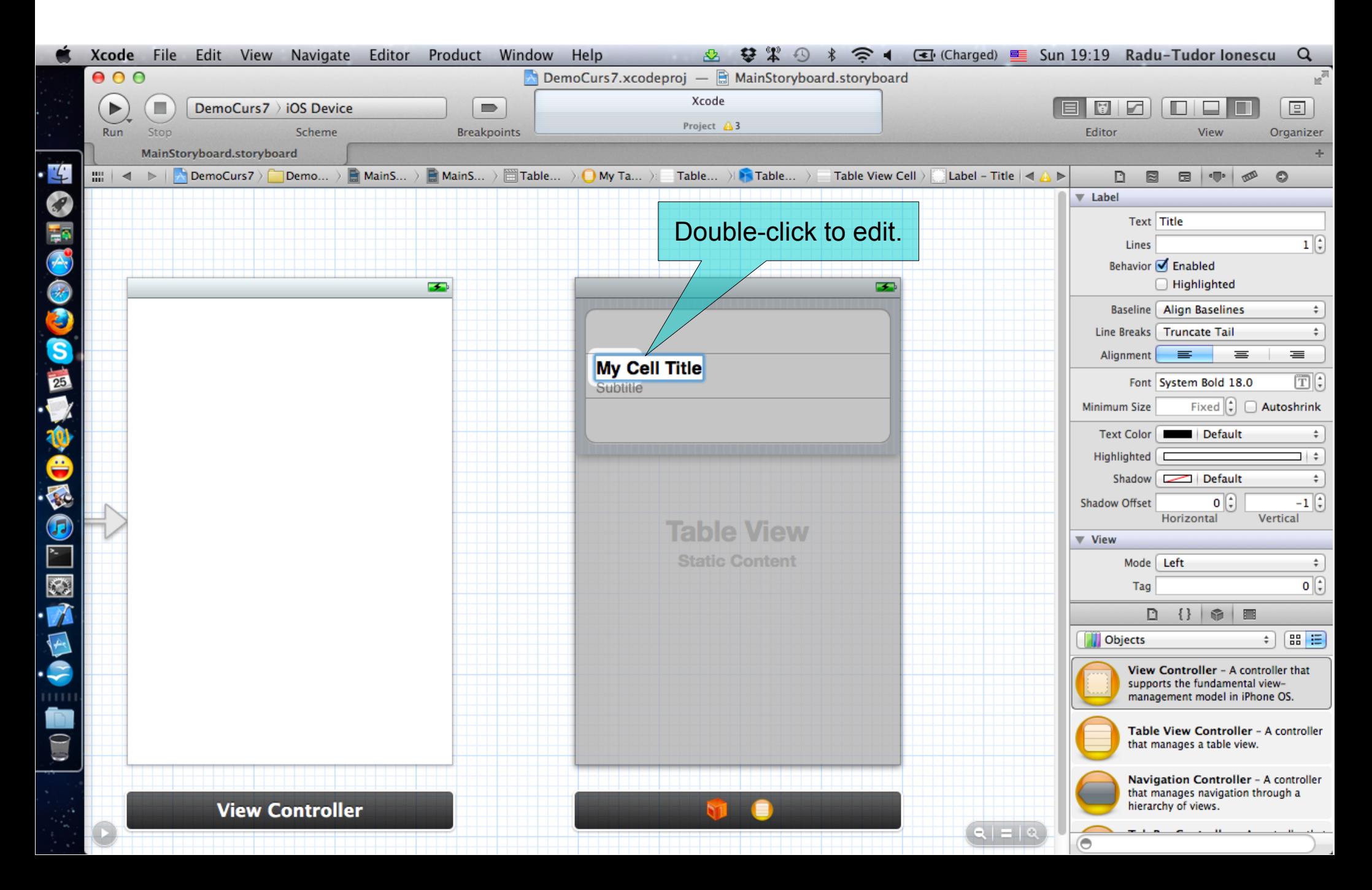

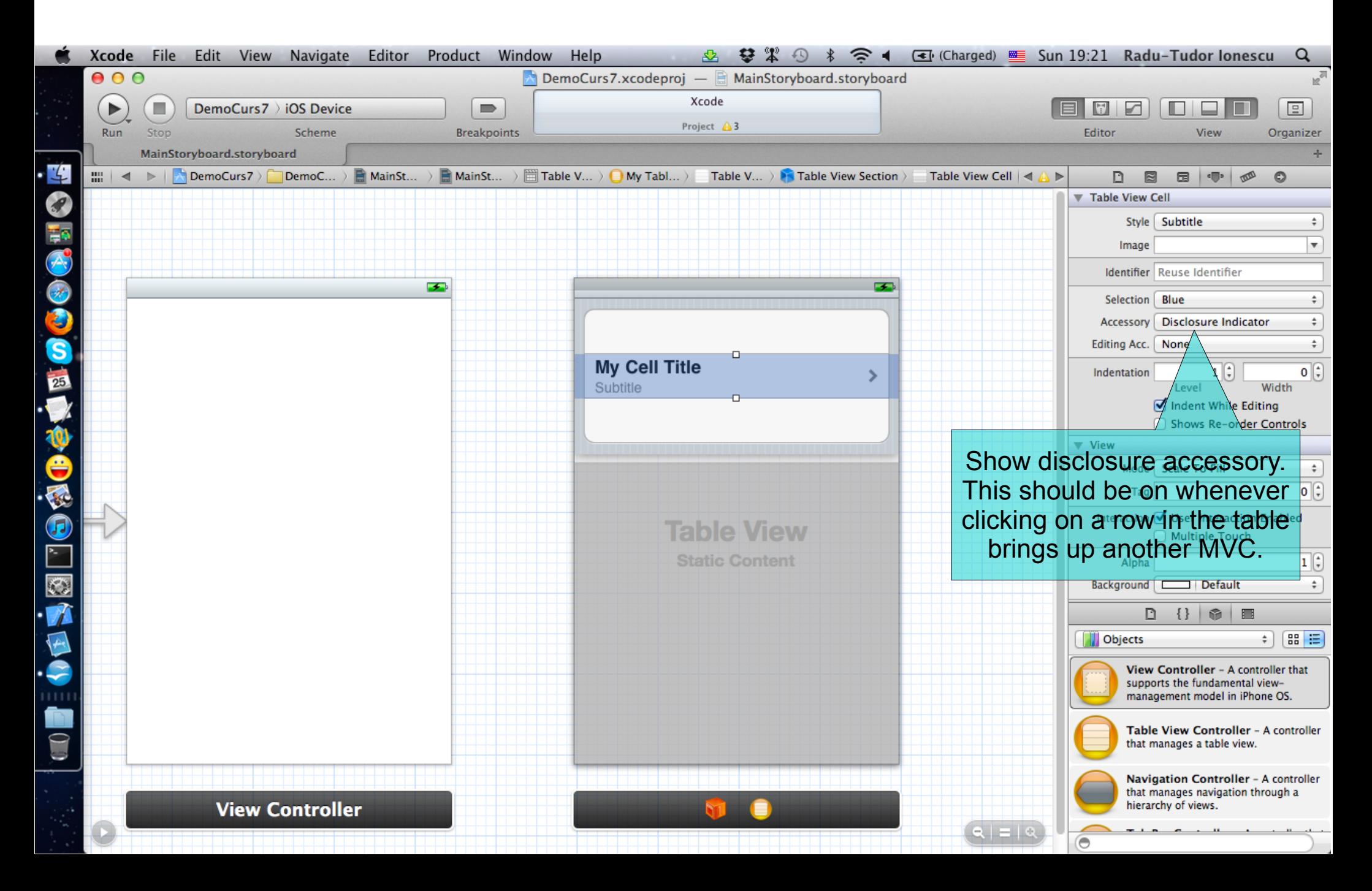

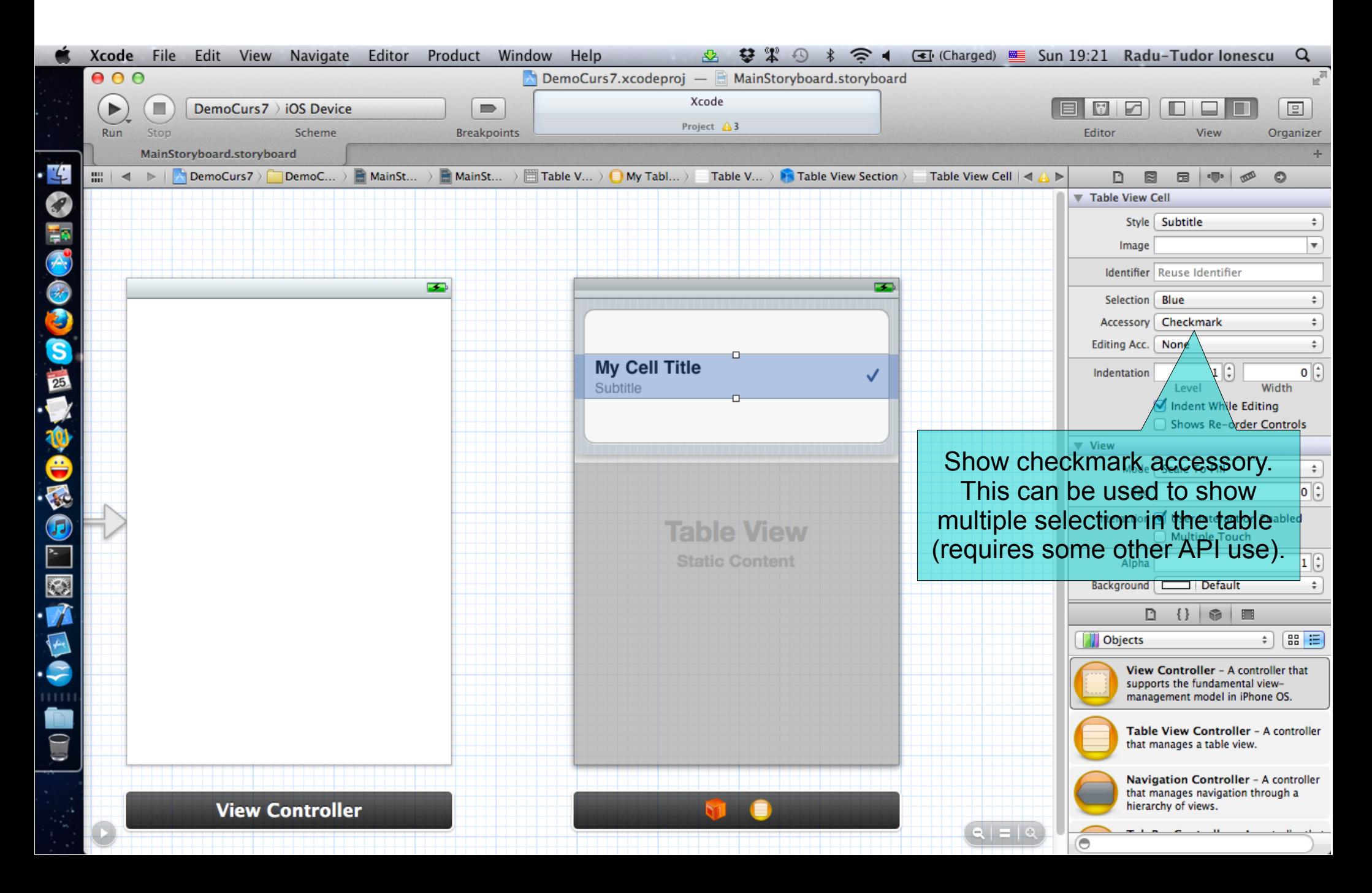

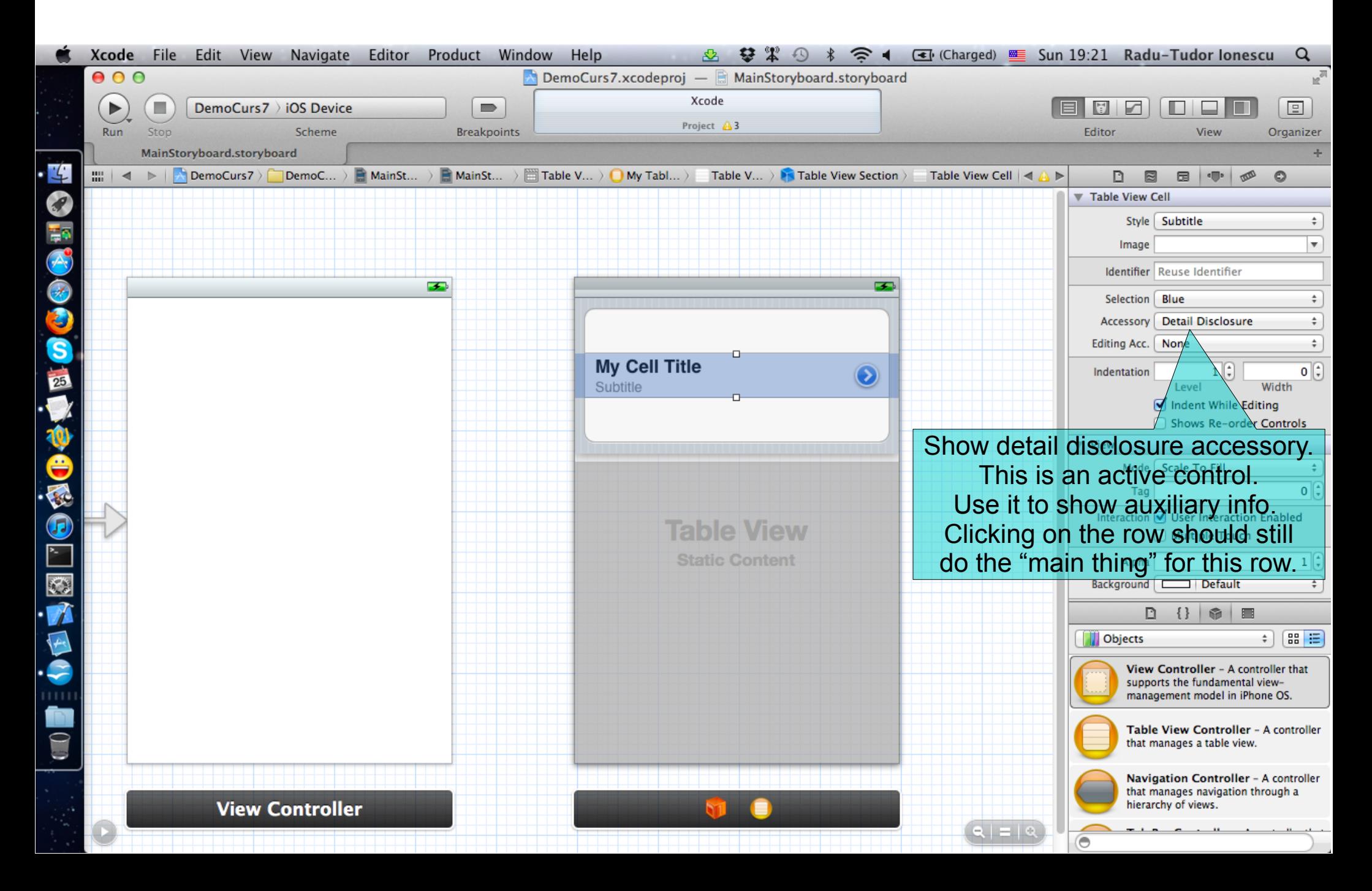

#### User taps on the blue detail disclosure below?

![](_page_23_Figure_2.jpeg)

#### Notice that some cell styles can have an image. You can set this in the code as well (more in a moment on this).

![](_page_24_Figure_2.jpeg)

#### Notice that some cell styles can have an image. You can set this in the code as well (more in a moment on this).

![](_page_25_Figure_2.jpeg)

![](_page_26_Figure_2.jpeg)

![](_page_27_Picture_8.jpeg)

![](_page_28_Picture_2.jpeg)

![](_page_29_Picture_2.jpeg)

![](_page_30_Figure_2.jpeg)

![](_page_31_Picture_2.jpeg)

![](_page_32_Picture_2.jpeg)

![](_page_33_Figure_2.jpeg)

![](_page_34_Figure_2.jpeg)

![](_page_35_Figure_2.jpeg)

## **UITableView Protocols**

#### How do we connect to all this stuff in our code?

- A UITableView has two important @propertys: its delegate and its dataSource.
- The delegate is used to control how the table is displayed.
- The dataSource provides the data that is displayed inside the cells.
- Your UITableViewController is automatically set as the UITableView's delegate and dataSource.
- Your UITableViewController subclass will also have a property that points to the UITableView:

@property (nonatomic, strong) UITableView \*tableView;

# **UITableView Protocols**

- To be "dynamic", we need to be the UITableView's dataSource.
- Three important methods in this protocol:
	- 1. How many sections in the table?
	- 2. How many rows in each section?
	- 3. Give me a UIView to use to draw each cell at a given row in a given section.
- Let's cover the last one first.

How do we control what is drawn in each cell in a dynamic table?

Each row is drawn by its own instance of UITableViewCell.

}

- Here is the UITableViewDataSource method to get that cell for a given row in a given section.
- (UITableViewCell \*)tableView:(UITableView \*)sender cellForRowAtIndexPath:(NSIndexPath \*)indexPath {

In a static table, you do not need to implement this method (though you can if you want to ignore what's in the storyboard).

How do we control what is drawn in each cell in a dynamic table?

Each row is drawn by its own instance of UITableViewCell.

}

- Here is the UITableViewDataSource method to get that cell for a given row in a given section.
- (UITableViewCell \*)tableView:(UITableView \*)sender cellForRowAtIndexPath:(NSIndexPath \*)indexPath {

NSIndexPath is just an object with two important properties for use with UITableView: row and section.

How do we control what is drawn in each cell in a dynamic table?

Each row is drawn by its own instance of UITableViewCell.

{

}

- Here is the UITableViewDataSource method to get that cell for a given row in a given section.
	- (UITableViewCell \*)tableView:(UITableView \*)sender cellForRowAtIndexPath:(NSIndexPath \*)indexPath

// get a cell to use (instance of UITableViewCell)

How do we control what is drawn in each cell in a dynamic table?

Each row is drawn by its own instance of UITableViewCell.

{

}

- Here is the UITableViewDataSource method to get that cell for a given row in a given section.
- (UITableViewCell \*)tableView:(UITableView \*)sender cellForRowAtIndexPath:(NSIndexPath \*)indexPath

 // get a cell to use (instance of UITableViewCell) UITableViewCell \*cell; cell = [self.tableView dequeueReusableCellWithIdentifier:@"My Table View Cell"];

> This MUST match what is in your storyboard if you want to use the prototype you defined there!

How do we control what is drawn in each cell in a dynamic table?

Each row is drawn by its own instance of UITableViewCell.

{

}

- Here is the UITableViewDataSource method to get that cell for a given row in a given section.
	- (UITableViewCell \*)tableView:(UITableView \*)sender cellForRowAtIndexPath:(NSIndexPath \*)indexPath

 // get a cell to use (instance of UITableViewCell) UITableViewCell \*cell; cell = [self.tableView dequeueReusableCellWithIdentifier:@"My Table View Cell"];

The cells in the table are actually reused. When one goes off-screen, it gets put into a "reuse pool". The next time a cell is needed, one is grabbed from the reuse pool if available. If none is available, one will be put into the reuse pool if there's a prototype in the storyboard. Otherwise this dequeue method will return  $nil$  (let's deal with that next).

How do we control what is drawn in each cell in a dynamic table?

- Each row is drawn by its own instance of UITableViewCell.
- Here is the UITableViewDataSource method to get that cell for a given row in a given section.
- (UITableViewCell \*)tableView:(UITableView \*)sender cellForRowAtIndexPath:(NSIndexPath \*)indexPath

```
 // get a cell to use (instance of UITableViewCell)
UITableViewCell *cell;
cell = [self.tableView
  dequeueReusableCellWithIdentifier:@"My Table View Cell"];
```
 if (!cell)  $\Box$ 

{

 $\begin{array}{c} \begin{array}{c} \end{array} \end{array}$ 

}

 cell = [[UITableViewCell alloc] initWithStyle:UITableViewCellStyleSubtitle reuseIdentifier:@"My Table View Cell"];

How do we control what is drawn in each cell in a dynamic table?

- Each row is drawn by its own instance of UITableViewCell.
- Here is the UITableViewDataSource method to get that cell for a given row in a given section.
- (UITableViewCell \*)tableView:(UITableView \*)sender cellForRowAtIndexPath:(NSIndexPath \*)indexPath {

 // get a cell to use (instance of UITableViewCell) UITableViewCell \*cell; cell = [self.tableView

dequeueReusableCellWithIdentifier:@"My Table View Cell"];

 if (!cell)  $\Box$ 

There are obviously other things you can do in the cell besides setting its text (detail text, image, accessory, etc).

 $cell = [[UITableViewCell] alloc]$  initWithStyle:UITableViewCellStyleSubtitle reuseIdentifier:@"My Table View Cell"];

 $\begin{array}{c} \begin{array}{c} \end{array} \end{array}$  cell.textLabel.text = [self dataForRow:indexPath.row inSection:indexPath.section];

return cell;

}

#### How does a dynamic table know how many rows there are?

- And how many sections, too, of course?
	- (NSInteger)numberOfSectionsInTableView:

(UITableView \*)sender;

- (NSInteger)tableView:(UITableView \*)sender numberOfRowsInSection:(NSInteger)section;
- Number of sections is 1 by default. In other words, if you don't implement numberOfSectionsInTableView:, it will be 1.
- No default for number of rows in a section.
- This is a required method in this protocol (as is tableView:cellForRowAtIndexPath:).

What about a static table?

- Do not implement these dataSource methods for a static table.
- UITableViewController will take care of that for you.

#### There are a number of other methods in this protocol

- But we're not going to cover all of them.
- They are mostly about getting the headers and footers for sections.
- And about dealing with editing the table (moving/deleting/inserting rows).

#### There are a number of other methods in this protocol

- Let us continue with our demo and see, for example, how can we delete rows from a Table View.
- We implement the following method to return YES to allow editing.
	- (BOOL)tableView:(UITableView \*)tableView canEditRowAtIndexPath:(NSIndexPath \*)indexPath {

 /\* Return NO if you do not want \* the specified item to be editable. \*/ return YES;

}

#### There are a number of other methods in this protocol

- Let us continue with our demo and see, for example, how can we delete rows from a Table View.
- We delete the row from the Table View and also from the Model by implementing this method:
	- (void)tableView:(UITableView \*)tableView commitEditingStyle:(UITableViewCellEditingStyle)editingStyle forRowAtIndexPath:(NSIndexPath \*)indexPath
	- { if (editingStyle == UITableViewCellEditingStyleDelete)
		- { [self.tableData removeObjectAtIndex:indexPath.row];

}

}

```
 NSArray *indexPaths = [NSArray arrayWithObject:indexPath] 
[tableView deleteRowsAtIndexPaths:indexPaths
                 withRowAnimation:UITableViewRowAnimationFade];
```
### **UITableViewDelegate**

- All of the above was the UITableView's dataSource.
	- But UITableView has another protocol-driven delegate called its delegate.
- The delegate controls how the UITableView is displayed. Not what it displays (that's the dataSource's job).
- It is common for dataSource and delegate to be the same object.
	- Usually the Controller of the MVC in which the UITableView is part of the (or is the entire) View.
- The delegate also lets you observe what the table view is doing.

Especially responding to when the user selects a row.

We often will use segues when this happens, but we can also track it directly.

# **Table View "Target/Action"**

UITableViewDelegate method sent when row is selected

This is sort of like table view "target/action".

}

You might use this to update a detail view in a split view if master is a table view

- (void)tableView:(UITableView \*)sender didSelectRowAtIndexPath:(NSIndexPath \*)path {

 /\* go do something based on information about my \* data structure corresponding to indexPath.row \* in indexPath.section \*/

# **Table View "Target/Action"**

### Lots and lots of other delegate methods

- will/did methods for both selecting and deselecting rows.
- Providing UIView objects to draw section headers and footers.
- Handling editing rows (moving them around with touch gestures).
- willBegin/didEnd notifications for editing.
- Copying/pasting rows.

You can segue when a row is touched, just like from a button. Segues will call prepareForSegue:sender: with the chosen UITableViewCell as sender.

![](_page_52_Figure_2.jpeg)

You can segue when a row is touched, just like from a button. Segues will call prepareForSegue:sender: with the chosen UITableViewCell as sender.

![](_page_53_Figure_2.jpeg)

You can segue when a row is touched, just like from a button. Segues will call prepareForSegue:sender: with the chosen UITableViewCell as sender.

![](_page_54_Figure_2.jpeg)

- You can tailor whatever data the MVC needs to whichever cell was selected.
- This works whether dynamic or static.

{

- (void)prepareForSegue:(UIStoryboardSegue \*)segue sender:(id)sender

 NSIndexPath \*indexPath = [self.tableView indexPathForCell:sender];

/\* prepare segue.destinationController to display \* based on information about my data structure \* corresponding to indexPath.row

\* in indexPath.section \*/ }

#### What if your Model changes?

- You can:
	- (void)reloadData;
- Causes the table view to call numberOfSectionsInTableView: and numberOfRowsInSection: all over again and then cellForRowAtIndexPath: on each visible cell.
- Relatively heavy weight obviously, but if your entire data structure changes, that's what you need.
- If only part of your Model changes, there are lighter-weight reloaders, for example:
	- (void)reloadRowsAtIndexPaths:(NSArray \*)indexPaths withRowAnimation: (UITableViewRowAnimation)animationStyle;

#### There are dozens of other methods in UITableView

- Setting headers and footers for the entire table.
- Controlling the look (separator style and color, default row height, etc).
- Getting cell information (cell for index path, index path for cell, visible cells, etc). Scrolling to a row.
- Selection management (allows multiple selection, getting the selected row, etc).
- Moving, inserting and deleting rows, etc.

# **Next Time**

## View Controller Lifecycle and UIKit:

- View Controller Lifecycle
- Image View
- Web View
- Scroll View